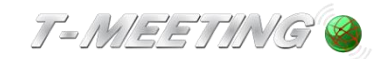

# **Lathund TM-PC STD och TM-PC FF**

**TM-PC STD\_TM-PC FF Windows\_Lathund\_version 1\_SE 2022-12-12**

#### Starta programmet:

● Starta TM-PC genom att klicka på ikonen i din dator.

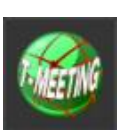

## Ringa ett samtal

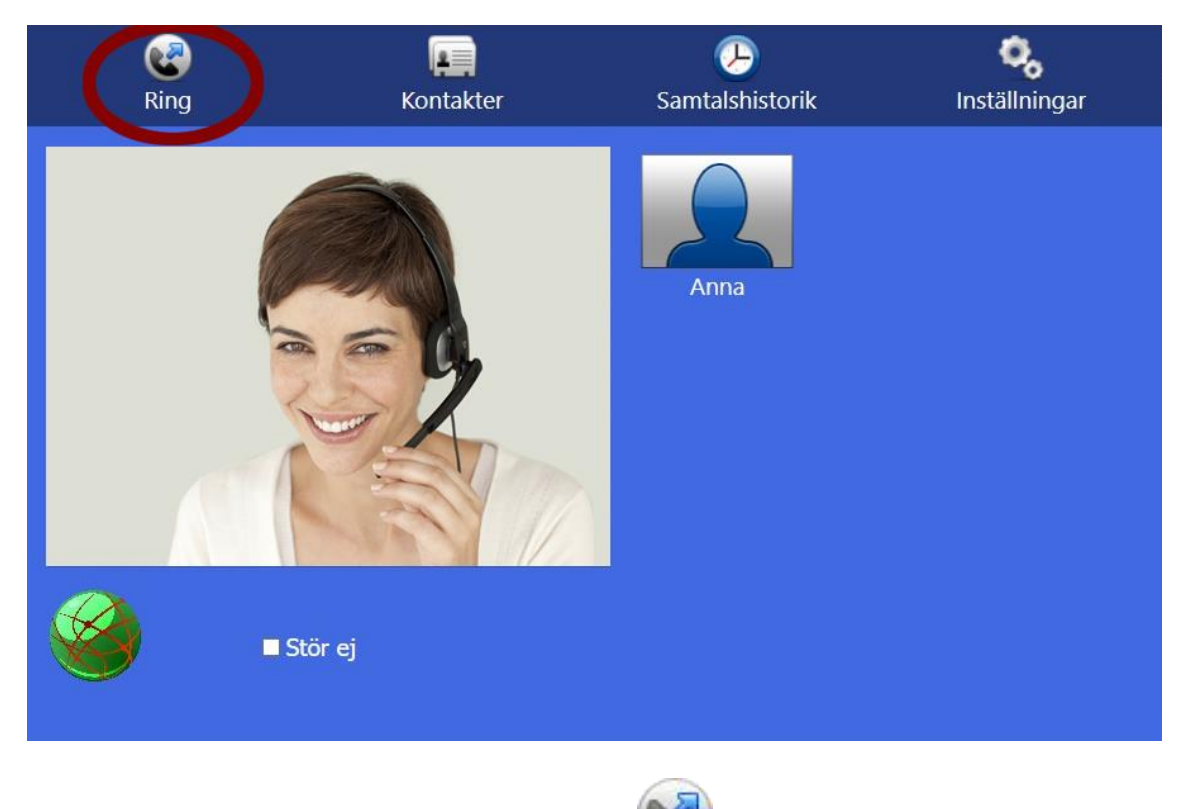

Ring genom att Klicka på symbolen (Ring].

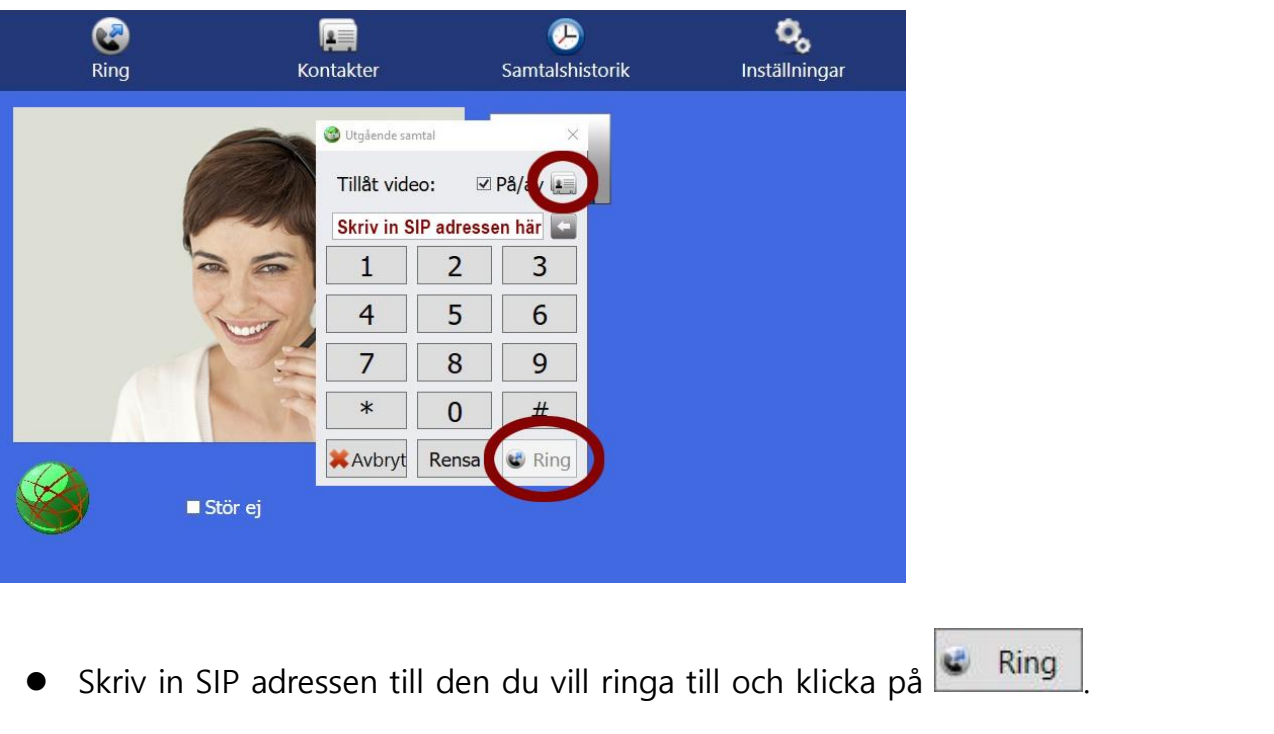

Ring från dina kontakter genom att klicka på symbolen du får upp en lista med dina kontakter.

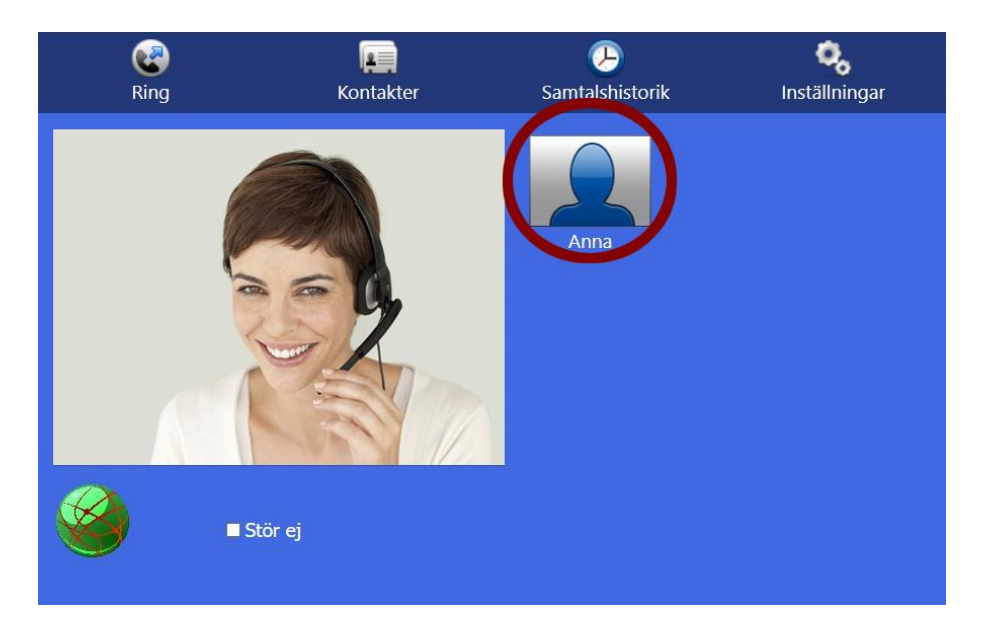

⚫ Du kan också ringa genom att klicka direkt på ett kortnummer som du har skapat.

## Svara på ett samtal

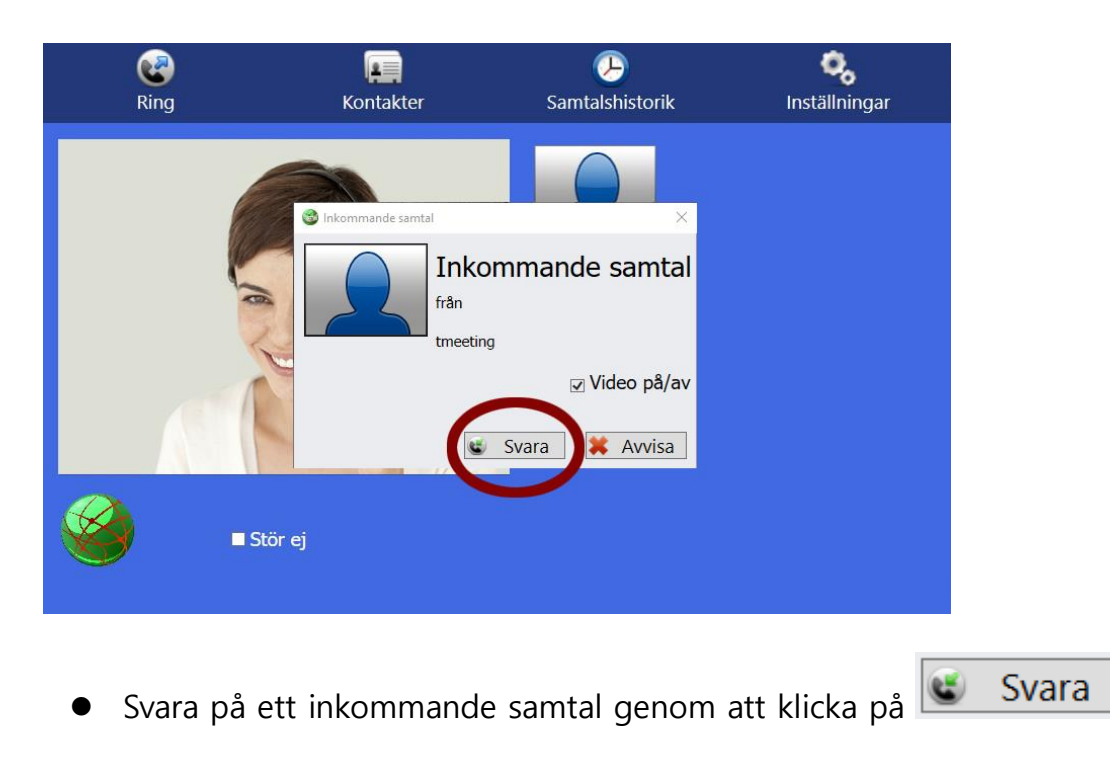

#### Avsluta ett samtal

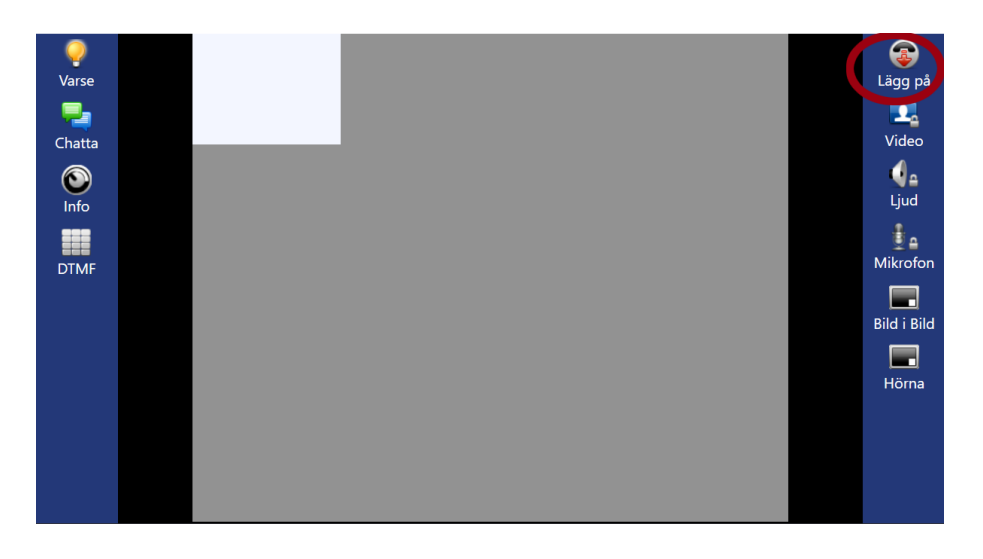

Avsluta genom att trycka på [Lägg på]. Ser du inte knapparna under samtalet klicka lätt en gång mitt på skärmen.

## Lägga till kontakter

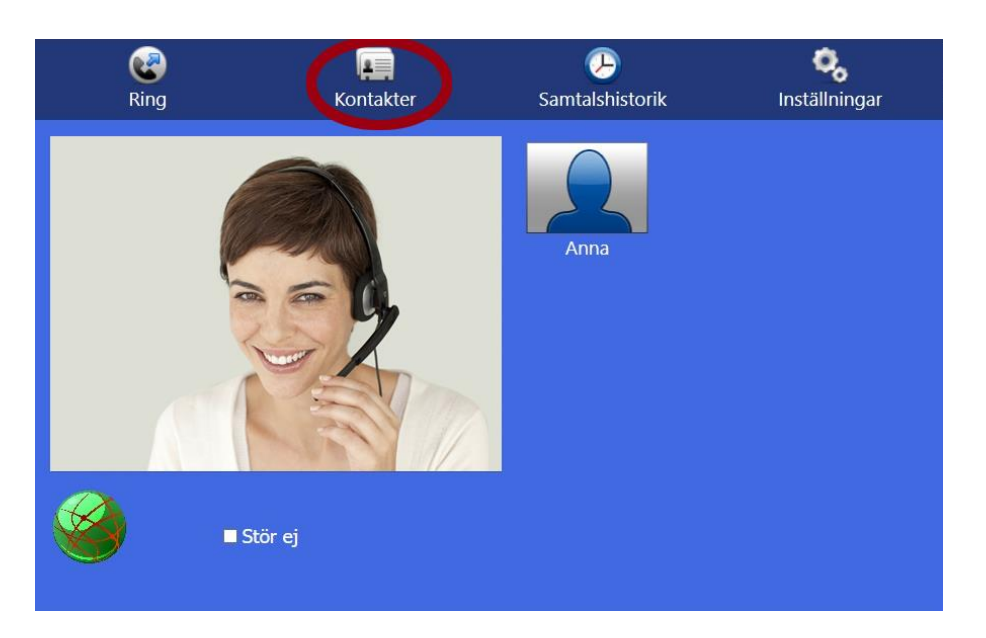

Tryck på symbolen [Kontakter] för att hantera dina kontakter

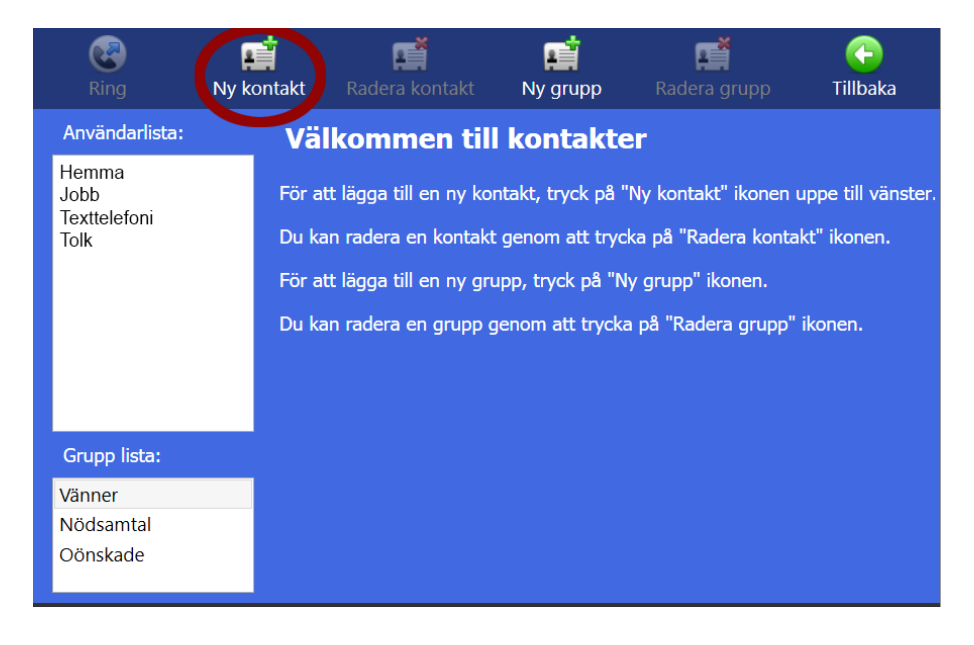

Tryck på  $\begin{bmatrix} 1 & 0 \\ 0 & 1 \end{bmatrix}$  [Ny kontakt] för att lägga till en ny kontakt.

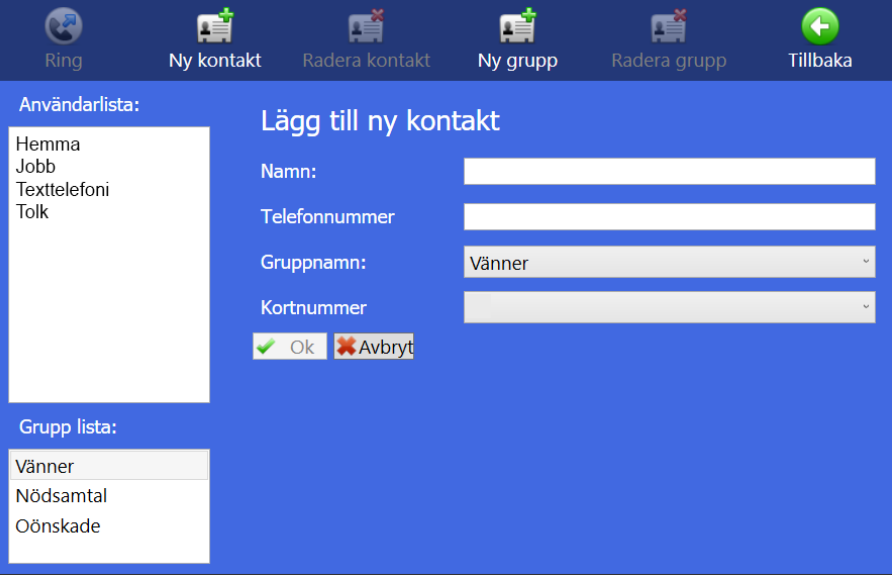

- ⚫ Fyll i namn, skriv in SIP adress, välj grupp och kortnummer om du vill ha det.
- När alla ovanstående fält är ifyllda, tryck på  $\overline{\phantom{a}}$  ok

### Text och video meddelanden

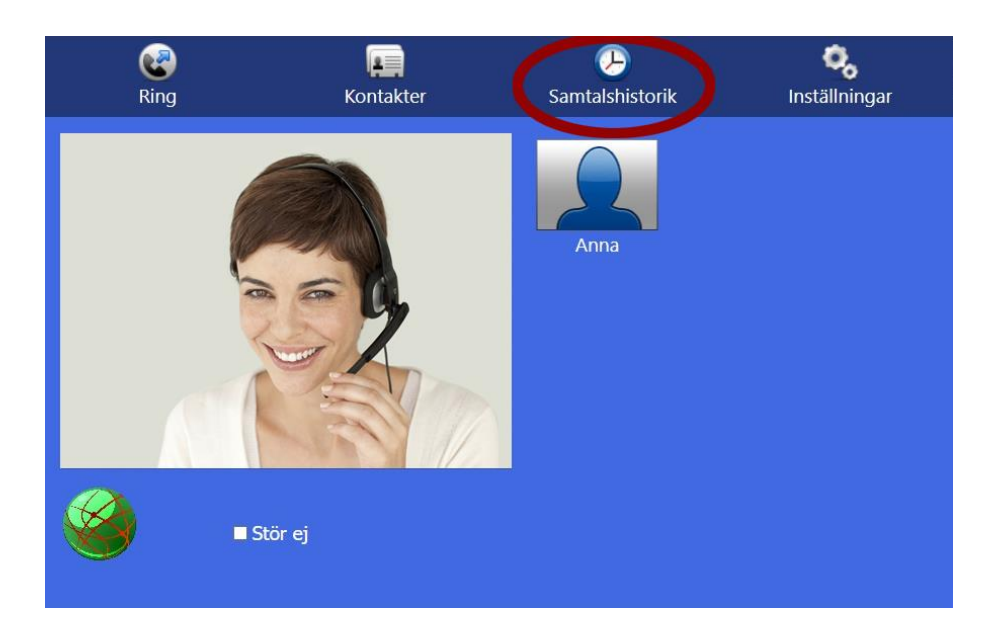

Tryck på  $\bigoplus$  [Samtalshistorik] på startsidan. Om du har missade samtal står det med Ø röda bokstäver

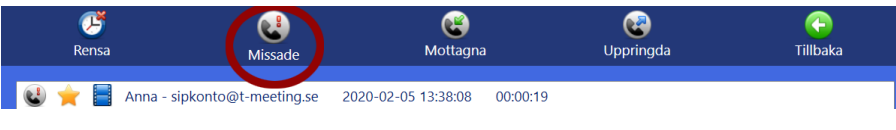

⚫ Tryck på [Missade] för att få en lista över vilka samtal du har missat och vilken tid de kom in. En stjärna framför betyder att ett textmeddelande har lämnats. En filmikon

framför betyder att ett videomeddelande har lämnats. Tryck på det meddelande du vill läsa eller se.

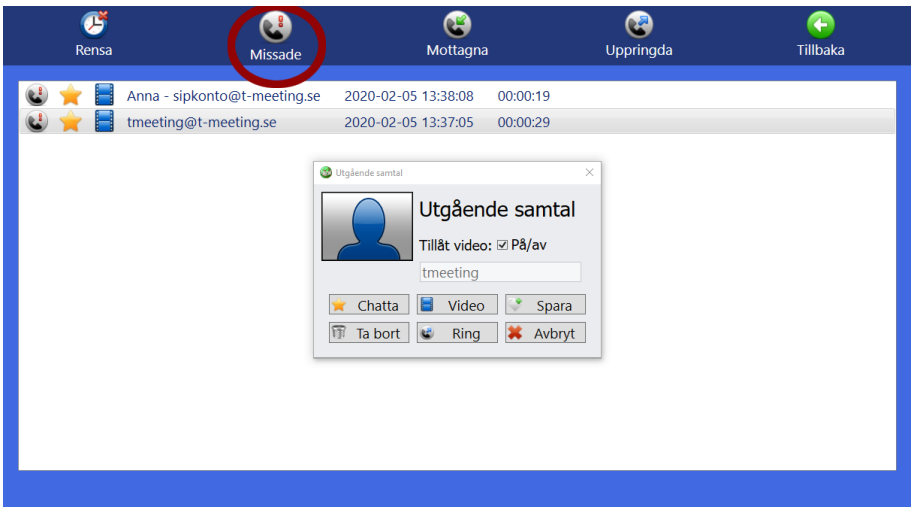

- Klicka på **för att läsa lämnat textmeddelande och eventuellt sparad chatthistorik (detta** val har du endast om textmeddelande lämnats eller chatthistorik sparats). Fälten följer färg/storlek inställningar om du gjort sådana under inställningar / B/G / Typsnitt chatt.
- Klicka på **för att se på lämnat videomeddelande (detta val har du endast om** videomeddelande har lämnats).

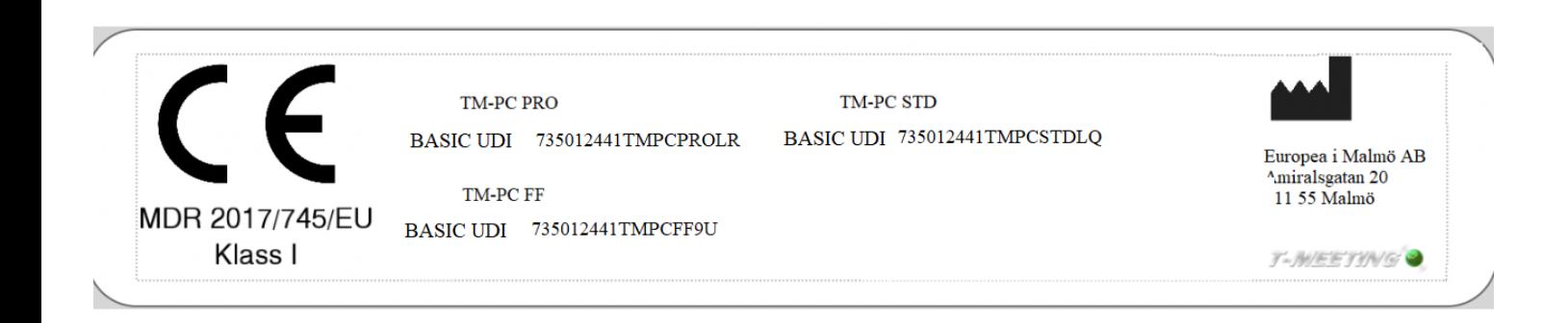

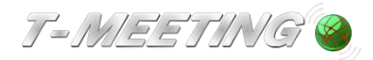

tmeeting.se support@tmeeting.se